## 情報・統計処理 課題 5(表の作成)

システム自然科学研究科 宮原 一弘

## 1. 表の作成

本文書の裏面にある「平成 31 年 4 月 1 日現在の名古屋市の人口」をベースとした表を Excel で作成, 完成させてください。詳細については以下の記載にしたがうこと。

- ●裏面の表に値の記載がない箇所は、すべて計算もしくは関数を利用して埋めること。
- ●必要に応じてセルの背景色,線種などデザインを変更して構いません(印刷はグレースケールです)。
- ●右上に学籍番号,氏名を記入すること。
- ●この課題も単純に作ったというだけでなく、きれいで読みやすいものを目指してください。

この課題は、A4 サイズで印刷し、本日の授業時間中に提出してください。終わらなかった場合にも, 途中経過を必ず提出してください。その場合,来週の授業開始時に完成版を提出してください。

## 2. 表の作成(必須ではありません)

Excel にあまり慣れていない人は練習のためこちらの課題にも取り組んでください。

 名古屋市立大学の Web サイトでは入学試験に関するデータが提供されています。それを探して以下の 表を作成してください。

- 過去 5 年間の学部別志願者数の推移
- 過去 5 年間の学部別入学者数の推移

また,これらの推移をグラフで表現してみましょう。

 さらに,平成 31 年度分について,学部別の入学定員,志願者数,志願倍率,2 次試験受験者数,合格 者数,2 次試験倍率,最終実質倍率を表にしてください。その際,各倍率については数値の入力ではなく, Excel で計算を行うこと。

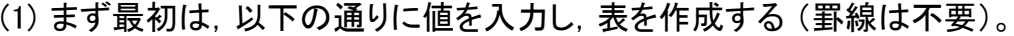

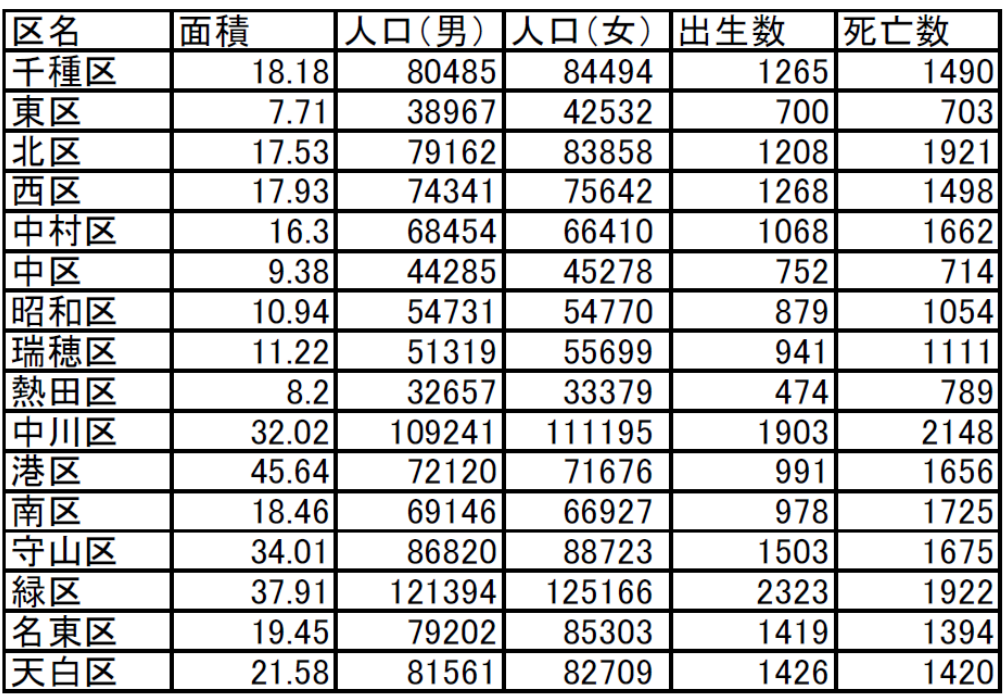

(2) 続いて,列の挿入,計算,デザイン等を行い,下のように完成させる。

## 平成31年4月1日現在の名古屋市の人口

191099 宮原 一弘

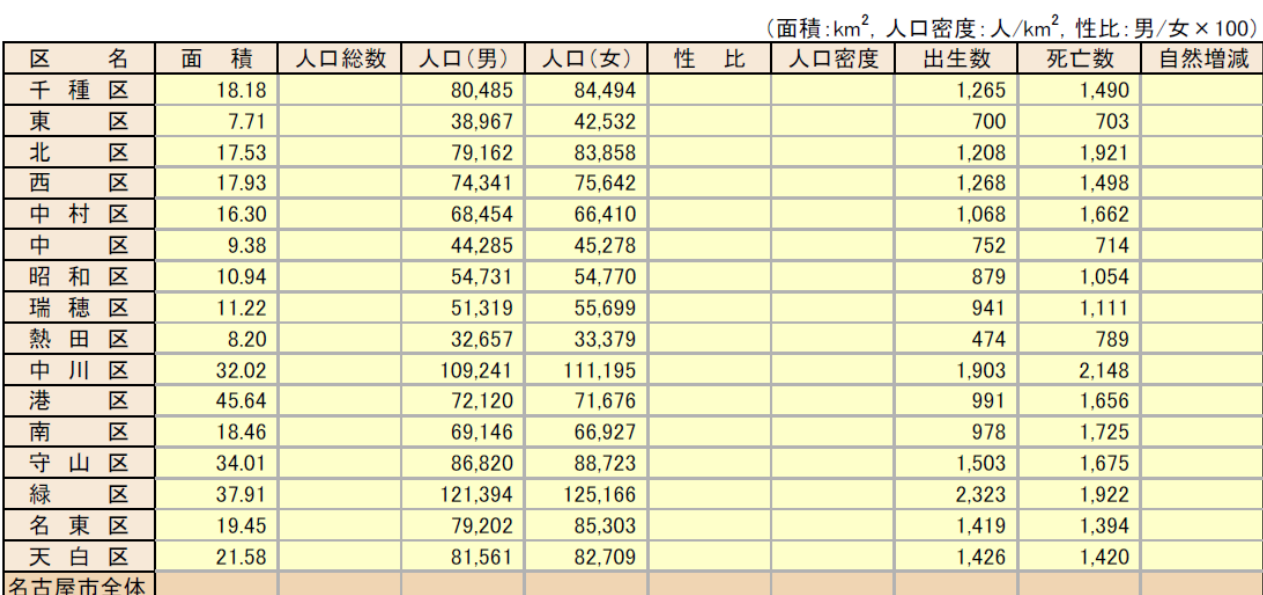

※ 出生数, 死亡数は平成30年4月~平成31年3月の値